# **Help in a Dos Box**

#### **(Version 1.00, 1992 M. J. Dovey)**

### **Description**

Help in a Dos Box puts a Menu Bar, with the item Help, into a Windowed Dos Application Box. Using the SetUp Control Panel Applet, you can load cause this item to load an appropriate Windows help file. This software requires Windows 3.1 running in 386 enhanced mode. To use this software properly you may also need to compile your own Help files and for this a suitable Help Compiler (such as Microsoft's own) may be needed.

## **Using Help in a Dos Box**

Run the Windows Control Panel Applet. In addition to the normal icons, you will also see the Help in a Dos Box icon. Double clicking upon this will display the Help in a Dos Box Set Up dialog. This dialog box will allow you to switch Help in a Dos Box on and off, and will also allow you to set up the Windows help files. While Help in a Dos Box is on, all windowed Dos Boxes will have a Help menu.

There is online help to give you further details on how to continue. To view this, run Control Panel and double click on the Help in a Dos Box Icon, then click on the Help Button in the Setup Dialog.

### **Files Installed**

DOSHELP.DLL The Help in a Dos Box code resides here. LDOSHELP.EXE Very simple loader run when Windows first started. DOSHELP.HLP Help in a Dos Box Help File. README.WRI This file. SETUPLOG.TXT What SetUp did. Essentail reading for those people, who like me, have a mutual distrust of automatic setup utilities.

#### **Known Bugs**

The following bugs have been noticed but as yet their cause and cure is unknown. However, they are not serious bugs (merely irritating) and there are workarounds as detailed below. I apologize for any inconveniance they may cause.

- 1) On some systems, there maybe difficulty in resizing the Dos Box from an Icon. It can be acheived however by using the Task Switcher to resume the application.
- 2) If the Dos Box is initial run Maximized (not full screen) the Dos application may not respond to the mouse. Minimizing and Restoring, or simply pressing the Maximize box will restore the mouses functionality. This bug can be avoided by not using maximized Dos Boxes, but by sizing a resizable Dos Box to its maximum size.

If you discover some more serious bugs, or have any comments, advice etc. please contact me at the address below. Also if you compile a help file for a Dos Application and wish to distribute it (providing it does not infringe any copyrights), please let me know and I will pass on the information to registered users of this software.

### **Distribution & Use of this software**

This software is shareware, and if although you are free to copy it and use it for a trial period, if you wish to continue using this software after a thirty day period you are required to register it. You are also using this software at your own risk; the author takes no responsibility for damages arising out of the use or misuse of this software. For further details consult the online help.

The registration fee is £10 and should be sent to the author at the address below:

Matthew J. Dovey 19, Chingley Bank Henley-in-Arden **Solihull** West Midlands B95 5LX England

E-Mail: co93001@oxford.ac.uk on JANET

### **Release History**

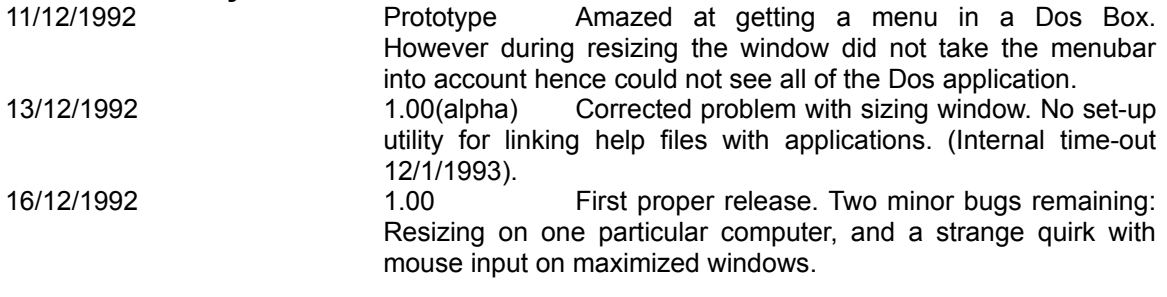